$12/24/2023$  (Undergraduate students, who got an "A" or an "A-" grade in their EE354L, do not have to submit [HW#1](https://viterbi-web.usc.edu/www-classes/engr/ee-s/457/ee457_Homeworks/HW1/ee457_hw1_r1.pdf))

Dear EE457 students of Spring 2024,

Welcome to **EE457!** Hope you all had a safe and enjoyable winter vacation!

About two-thirds of the students in EE457 are usually graduate students doing their first semester at USC. If you are one of them, then welcome to USC and to the ECE Department too!

First things first! Please check that you do not have any time conflicts with the three exams as there are no make-up exams. EE457 exams are design exams and are 3 hours long.

Extract from the syllabus [.pdf](https://viterbi-web.usc.edu/www-classes/engr/ee-s/457/ee457_Sp2024_exams/EE457_Syllabus_Spring_2024.pdf) [.docx:](https://viterbi-web.usc.edu/www-classes/engr/ee-s/457/ee457_Sp2024_exams/EE457_Syllabus_Spring_2024.docx)

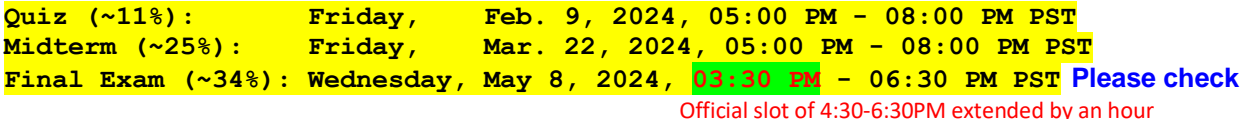

Web links: I hope I have renewed all web links. But in case you come across any non-working web link, please inform me. Also use the following note to fix it by yourselves.

== The ee457 documents are on two servers. 1. A few documents are on the ee server (links starting with ee <https://ee-classes.usc.edu/> or starting with ece <https://ece-classes.usc.edu/> (both are equivalent)) (if the link starts with http://, then change it to https://). 2. Most other documents are on the scf (student computing facility) server. In Fall 2022, we moved the ee457 scf UNIX course directory from an old server (aludra.usc.edu) to a new server (viterbi-web.usc.edu). We corrected web links in various documents progressively. We replaced the earlier prefix [http://www-classes.usc.edu/engr/ee-s/](file:///C:/Users/gandh/Documents/Gandhi/Sp2024/ee457_topics/%20https:/viterbi-web.usc.edu/www-classes/engr/ee-s/) in every web link to the newer prefix [https://viterbi-web.usc.edu/www](https://viterbi-web.usc.edu/www-classes/engr/ee-s/)[classes/engr/ee-s/](https://viterbi-web.usc.edu/www-classes/engr/ee-s/) Similarly, we replaced an earlier prefix readin[g http://ee-classes.usc.edu/](http://ee-classes.usc.edu/) by<https://ece-classes.usc.edu/> . If you find a web link which has not been updated, I appreciate it very much if you report the old link to me in an email to me.  $=$ 

First three weeks are important to all EE457 students who have not taken EE354L (previously called EE254L/EE201L).

EE457 (Computer Systems Organization) course provides you with foundation material needed to proceed to higher courses such as EE557, EE577a, EE533, and EE560.

If you are a continuing undergraduate student who did not get an A in your EE354L, the rest of this document applies to you also.

The prerequisite course, EE354L (previously called EE254L or EE201L), has been waived for the graduate students but our experience over the last 30 years tells us that most graduate students do not come with adequate introduction to logic design necessary for this course. So, I am providing some make up material which helps them to "survive" in the first three weeks of this course. This material is not difficult, but it is not too easy either. It is not quite intuitive, so it takes substantial time and effort (and creativity and imagination). So, I ask the graduate students to put in at least **30 hours** (in the days leading to first week of classes) preparing for EE457. We have assignments due from the 2nd week of classes and it will be overwhelming if you do not put in time to make up for the lack of prerequisite knowledge. Due dates can be seen in this [calendar.](https://viterbi-web.usc.edu/www-classes/engr/ee-s/457/ee457_Sp2024_exams/EE457_due_dates_Calendar_Sp2024.pdf)

Detailed information about what you should do before the start of the semester is given in this document "Study plan for the first three weeks" (provided in two formats):

pdf: [https://viterbi-web.usc.edu/www-classes/engr/ee-s/457/ee457\\_Sp2024\\_exams/EE457\\_Study\\_Plan\\_for\\_first\\_3\\_weeks.pdf](https://viterbi-web.usc.edu/www-classes/engr/ee-s/457/ee457_Sp2024_exams/EE457_Study_Plan_for_first_3_weeks.pdf) docx: [https://viterbi-web.usc.edu/www-classes/engr/ee-s/457/ee457\\_Sp2024\\_exams/EE457\\_Study\\_Plan\\_for\\_first\\_3\\_weeks.docx](https://viterbi-web.usc.edu/www-classes/engr/ee-s/457/ee457_Sp2024_exams/EE457_Study_Plan_for_first_3_weeks.docx) This page is the first page of the above document.

It will be great if you go through most of the items provided below and actually complete the [HW#1](https://viterbi-web.usc.edu/www-classes/engr/ee-s/457/ee457_Homeworks/HW1/ee457_hw1_r1.pdf) and [HW#1B.](https://viterbi-web.usc.edu/www-classes/engr/ee-s/457/ee457_HW1B/ee457_HW1B_r1.pdf) and start working on HW#1C (EE457\_prelude\_to\_HW1C.pdf & [EE457\\_HW1C\\_3pages\\_assignment.pdf](https://viterbi-web.usc.edu/www-classes/engr/ee-s/457/ee457_HW1C/EE457_HW1C_3pages_assignment.pdf) ). Undergraduate students, who got an "A" or an "A-" grade in their EE354L, do not have to do **HW#1**. They need to submit a "Waiver Note". Please see HW#1 posting on D2L. However, they need to do HW#1B and HW#1C.

Best wishes

Gandhi Puvvada

# **What do I want the graduate students to do in the first three weeks:**

Please seek help whenever you need from the teaching team, but not through email. If it is a very simple/short question, you can use Piazza, but otherwise, please come and meet us well prepared to ask your question. After every lecture, go through the material covered in the lecture and prepare your list of questions to ask.

**1.** Please install several tools including Modelsim on your laptop (windows laptop) as per the following note. [https://viterbi-web.usc.edu/www-classes/engr/ee-s/457/ee457\\_tools/EE457\\_README\\_first.pdf](https://viterbi-web.usc.edu/www-classes/engr/ee-s/457/ee457_tools/EE457_README_first.pdf) Use the following userID and 10-digit StudentID to access the following installation guide and to download the installation files for Modelsim SE 10.6e

User name: ttrojan 10-digit ID for Password: 1010101010 [https://ece-](https://ece-classes.usc.edu/ee201/0lO100ooll11/f0r_UsC_oN1y/MSim_SE_10.6e/ModelSim_SE_10_6e_Installation_by_USC_students.pdf)

[classes.usc.edu/ee201/0lO100ooll11/f0r\\_UsC\\_oN1y/MSim\\_SE\\_10.6e/ModelSim\\_SE\\_10\\_6e\\_Installation\\_by\\_USC\\_students.pdf](https://ece-classes.usc.edu/ee201/0lO100ooll11/f0r_UsC_oN1y/MSim_SE_10.6e/ModelSim_SE_10_6e_Installation_by_USC_students.pdf) [https://ece-classes.usc.edu/ee201/0lO100ooll11/f0r\\_UsC\\_oN1y/MSim\\_SE\\_10.6e/ModelSim\\_SE\\_10\\_6e\\_Installation\\_by\\_USC\\_students.pdf](https://ece-classes.usc.edu/ee201/0lO100ooll11/f0r_UsC_oN1y/MSim_SE_10.6e/ModelSim_SE_10_6e_Installation_by_USC_students.pdf)

If you do not have a Desktop/Laptop running windows 10 or 11, please buy one (or consider the alternatives stated at the bottom of [EE457\\_README\\_first.pdf\)](https://viterbi-web.usc.edu/www-classes/engr/ee-s/457/ee457_tools/EE457_README_first.pdf).

**2.** In the first week of classes, we cover the following 6 topics. However, I want you to watch the 6 short videos on the 6 topics at the following web directory before the first day of classes. https://viterbi-web.usc.edu/www-classes/engr/ee-s/457/ee457 first\_lecture/.

(**a**) DPU and CU design (**b**) Mealy machine example -- Divider Design (**c**) Data registers -- clocking and controlling (**d**) Loop Counter Incrementation and Terminal Value Checking (**e**) ME (Mutually Exclusive) and AI (All Inclusive) rules in designing a state diagram (**f**) State diagram Design examples

**3.** Notice that, while HW#1 and HW#1B are assigned, the HW#1A is provided with solution to serve as a practice item. It has four problems. I suggest that you do at least the 2nd problem (Make A close to B) and verify your work with the solution. Come to us if you do not understand the solution. Do not be lazy. Design takes time and effort to learn.

- **4.** Then start working on HW#1 followed by HW#1B.
- **5.** Watch the 6 Verilog lectures listed later in this document.

Complete the Verilog code for the HW#1A 2nd problem (Make A close to B) and verify. This is for practice only. It is worthwhile to go through the following procedural steps to simulate and submit: Procedural steps illustration (from EE201L):

[https://viterbi-web.usc.edu/www-classes/engr/ee](https://viterbi-web.usc.edu/www-classes/engr/ee-s/201/RTL_coding/ee201_RTL_exercises_Sp2010/EE201L_Introducing_the_procedure_associated_with_HW8A.pdf)[s/201/RTL\\_coding/ee201\\_RTL\\_exercises\\_Sp2010/EE201L\\_Introducing\\_the\\_procedure\\_associated\\_with\\_HW8A.pdf](https://viterbi-web.usc.edu/www-classes/engr/ee-s/201/RTL_coding/ee201_RTL_exercises_Sp2010/EE201L_Introducing_the_procedure_associated_with_HW8A.pdf) [https://viterbi-web.usc.edu/www-classes/engr/ee](https://viterbi-web.usc.edu/www-classes/engr/ee-s/201/RTL_coding/ee201_RTL_exercises_Sp2010/EE201L_Introducing_the_procedure_associated_with_HW8A.avi)[s/201/RTL\\_coding/ee201\\_RTL\\_exercises\\_Sp2010/EE201L\\_Introducing\\_the\\_procedure\\_associated\\_with\\_HW8A.avi](https://viterbi-web.usc.edu/www-classes/engr/ee-s/201/RTL_coding/ee201_RTL_exercises_Sp2010/EE201L_Introducing_the_procedure_associated_with_HW8A.avi) Note: If you do not see picture when playing the *.avi* video files, then you need to install the TSCC codec from <https://www.techsmith.com/codecs.html>

**6.** Start working on the lab 1 of EE457 (Min/Max Finder -- 6 parts, but only 4 parts will be assigned).

If you put in goo effort, you will feel good that you are able to follow the first week of lectures (which are covered at a fast rate).

#### **First week's lecture notes and webcast**s reviewing EE201L material (.pdf files for slides + .avi or .wmv files for video):

You need to install on your P[C TechSmith TSCC Codec](https://www.techsmith.com/codecs.html) to view .avi video files.

1. Chapter #1 Intro.

[https://viterbi-web.usc.edu/www-classes/engr/ee-s/457/ee457\\_first\\_lecture/ee457x1\\_Chapter1\\_microarchitecture.pdf](https://viterbi-web.usc.edu/www-classes/engr/ee-s/457/ee457_first_lecture/ee457x1_Chapter1_microarchitecture.pdf) [https://viterbi-web.usc.edu/www-classes/engr/ee-s/457/ee457\\_first\\_lecture/1\\_EE457\\_Chapter1\\_microarchitecture.avi](https://viterbi-web.usc.edu/www-classes/engr/ee-s/457/ee457_first_lecture/1_EE457_Chapter1_microarchitecture.avi)

#### 2. DPU and CU

[https://viterbi-web.usc.edu/www-classes/engr/ee-s/457/ee457\\_first\\_lecture/ee457x2\\_DPU\\_CU.pdf](https://viterbi-web.usc.edu/www-classes/engr/ee-s/457/ee457_first_lecture/ee457x2_DPU_CU.pdf) [https://viterbi-web.usc.edu/www-classes/engr/ee-s/457/ee457\\_first\\_lecture/2\\_DPU\\_CU.wmv](file:///C:/Users/gandh/Documents/Gandhi/Fall2022/457_topics/EE457_Study_Plan_for_first_3_weeks.docx)

#### 3. Mealy machine example -- Divider Design

[https://viterbi-web.usc.edu/www-classes/engr/ee-s/457/ee457\\_first\\_lecture/ee457x3\\_Moore\\_Mealy\\_Divider.pdf](https://viterbi-web.usc.edu/www-classes/engr/ee-s/457/ee457_first_lecture/ee457x3_Moore_Mealy_Divider.pdf) [https://viterbi-web.usc.edu/www-classes/engr/ee-s/457/ee457\\_first\\_lecture/3\\_Divider\\_Mealy\\_example.avi](https://viterbi-web.usc.edu/www-classes/engr/ee-s/457/ee457_first_lecture/3_Divider_Mealy_example.avi)

#### 4. Data registers -- clocking and controlling

[https://viterbi-web.usc.edu/www-classes/engr/ee-s/457/ee457\\_first\\_lecture/ee457x4\\_Data\\_Registers.pdf](https://viterbi-web.usc.edu/www-classes/engr/ee-s/457/ee457_first_lecture/ee457x4_Data_Registers.pdf) https://viterbi-web.usc.edu/www-classes/engr/ee-s/457/ee457 first\_lecture/4\_Data\_Registers\_with\_Data\_Enable.avi

\*\*\*\*\*\*\*\*\*\*\*\*\*\*\*\*\*\*\*\*\*\*\*\*\*\*\*\*\*\*\*\*\*\*

5. Loop Counter Incrementation and Terminal Value Checking

[https://viterbi-web.usc.edu/www-classes/engr/ee-s/457/ee457\\_first\\_lecture/EE457x5\\_P1\\_loop\\_counter.pdf](https://viterbi-web.usc.edu/www-classes/engr/ee-s/457/ee457_first_lecture/EE457x5_P1_loop_counter.pdf) [https://viterbi-web.usc.edu/www-classes/engr/ee-s/457/ee457\\_first\\_lecture/EE457x5\\_P2\\_loop\\_counter\\_example\\_doubling\\_A.pdf](https://viterbi-web.usc.edu/www-classes/engr/ee-s/457/ee457_first_lecture/EE457x5_P2_loop_counter_example_doubling_A.pdf) [https://viterbi-web.usc.edu/www-classes/engr/ee](https://viterbi-web.usc.edu/www-classes/engr/ee-s/457/ee457_first_lecture/EE457x5_P3_loop_counter_ee102_midterm1_Sp2005_Q4_question_and_solution.pdf)s/457/ee457 first lecture/EE457x5 P3 loop counter ee102 midterm1 Sp2005 Q4 question and solution.pdf [https://viterbi-web.usc.edu/www-classes/engr/ee](https://viterbi-web.usc.edu/www-classes/engr/ee-s/457/ee457_first_lecture/EE457x5_P3_loop_counter_ee102_midterm1_Sp2005_Q4_transparencies.pdf)[s/457/ee457\\_first\\_lecture/EE457x5\\_P3\\_loop\\_counter\\_ee102\\_midterm1\\_Sp2005\\_Q4\\_transparencies.pdf](https://viterbi-web.usc.edu/www-classes/engr/ee-s/457/ee457_first_lecture/EE457x5_P3_loop_counter_ee102_midterm1_Sp2005_Q4_transparencies.pdf) https://viterbi-web.usc.edu/www-classes/engr/ee-s/457/ee457 first lecture/5 Loop Iteration Counter.avi

6. ME (Mutually Exclusive) and AI (All Inclusive) rules in designing a state diagram

[https://viterbi-web.usc.edu/www-classes/engr/ee-s/457/ee457\\_first\\_lecture/ee457x6\\_P1\\_mutually\\_exclusive.pdf](https://viterbi-web.usc.edu/www-classes/engr/ee-s/457/ee457_first_lecture/ee457x6_P1_mutually_exclusive.pdf) [https://viterbi-web.usc.edu/www-classes/engr/ee-s/457/ee457\\_first\\_lecture/ee457x6\\_P2\\_ME\\_AI\\_tables.pdf](https://viterbi-web.usc.edu/www-classes/engr/ee-s/457/ee457_first_lecture/ee457x6_P2_ME_AI_tables.pdf) [https://viterbi-web.usc.edu/www-classes/engr/ee-s/457/ee457\\_first\\_lecture/6\\_Mutually\\_Exclusive\\_All\\_Inclusive.avi](https://viterbi-web.usc.edu/www-classes/engr/ee-s/457/ee457_first_lecture/6_Mutually_Exclusive_All_Inclusive.avi)

### 7. State diagram Design examples

OLD: [https://viterbi-web.usc.edu/www-classes/engr/ee-s/457/ee457\\_first\\_lecture/ee457x7\\_State\\_Diagram\\_Design\\_examples.pdf](https://viterbi-web.usc.edu/www-classes/engr/ee-s/457/ee457_first_lecture/ee457x7_State_Diagram_Design_examples.pdf)

OLD: [https://viterbi-web.usc.edu/www-classes/engr/ee-s/457/ee457\\_first\\_lecture/7\\_State\\_Diagram\\_Design\\_examples.avi](https://viterbi-web.usc.edu/www-classes/engr/ee-s/457/ee457_first_lecture/7_State_Diagram_Design_examples.avi)

NEW: [https://viterbi-web.usc.edu/www-classes/engr/ee-s/457/ee457\\_first\\_lecture/EE354\\_HW1.pdf](https://viterbi-web.usc.edu/www-classes/engr/ee-s/457/ee457_first_lecture/EE354_HW1.pdf)

NEW: [https://viterbi-web.usc.edu/www-classes/engr/ee-s/457/ee457\\_first\\_lecture/EE354\\_HW1\\_sol.pdf](https://viterbi-web.usc.edu/www-classes/engr/ee-s/457/ee457_first_lecture/EE354_HW1_sol.pdf)

<= Please do not share with the current EE354L students

NEW: [https://viterbi-web.usc.edu/www-classes/engr/ee-s/457/ee457\\_first\\_lecture/EE354L\\_HW1\\_introduction.mp4](https://viterbi-web.usc.edu/www-classes/engr/ee-s/457/ee457_first_lecture/EE354L_HW1_introduction.mp4)

## EE457 HW#1 (Due: [calendar\)](https://viterbi-web.usc.edu/www-classes/engr/ee-s/457/ee457_Fall2023_exams/EE457_due_dates_Calendar_Fall2023.pdf)

Undergraduate students, who got an "A" or an "A-" grade in their EE354L, do not have to submit HW#1  $\left(\frac{ee457 \text{ hwl}}{1 \text{ gdl}}\right)$ .

However, they need to submit a HW#1 Waiver application. Please see HW#1 posting on D2L

Homework #1 (16 pages) Revised in Fall 2020 [https://viterbi-web.usc.edu/www-classes/engr/ee-s/457/ee457\\_Homeworks/HW1/ee457\\_hw1\\_r1.pdf](https://viterbi-web.usc.edu/www-classes/engr/ee-s/457/ee457_Homeworks/HW1/ee457_hw1_r1.pdf)

On-campus students will be given hard-copies of the assignment in the first week of classes.

State Diagram design: If you are new to this topic, first go through these ( [.pdf](https://viterbi-web.usc.edu/www-classes/engr/ee-s/457/ee457_first_lecture/ee457x7_State_Diagram_Design_examples.pdf) [.avi](https://viterbi-web.usc.edu/www-classes/engr/ee-s/457/ee457_first_lecture/7_State_Diagram_Design_examples.avi) ).

Additional help on the first 10 pages (first two questions related to datapath design) of this homework: The first 10 pages of this homework are from the EE101/EE354L homework on datapath design for which solution and webcast are provided below. Do not just copy the solution. Understand the solution. If you are new to this topic, please watch the webcast also.

EE101 items on datapath: [ee101\\_hw\\_on\\_datapath.pdf](hhttps://viterbi-web.usc.edu/www-classes/engr/ee-s/254/ee201l_homeworks/EE201L_HW8/ee101_hw_on_datapath.pdf) [ee101\\_hw\\_on\\_datapath\\_sol.pdf](https://viterbi-web.usc.edu/www-classes/engr/ee-s/254/ee201l_homeworks/EE201L_HW8/ee101_hw_on_datapath_sol.pdf) ee101 hw on datapath.mp4

Q#3 on pages 11 and 12 assumes that everyone has gone through the Q#2 of HW#1A (the next page provides information about the HW#1A and its solution).

HW#1A (for practice only, not for submission)

This HW#1A is an additional practice for graduate students who did not take EE354L (previously called EE254L/EE201L) here at USC. You do not need to submit this.

[https://viterbi-web.usc.edu/www-classes/engr/ee](https://viterbi-web.usc.edu/www-classes/engr/ee-s/457/EE457_HW1A/EE457_HW1A_EE201L_RTL_Exercises.pdf)[s/457/EE457\\_HW1A/EE457\\_HW1A\\_EE201L\\_RTL\\_Exercises.pdf](https://viterbi-web.usc.edu/www-classes/engr/ee-s/457/EE457_HW1A/EE457_HW1A_EE201L_RTL_Exercises.pdf)

Additional help on next page.

Solution: Please  $\frac{d\sigma}{d\sigma}$  show this to the EE354L students as it is an assignment in their course:

[https://viterbi-web.usc.edu/www-classes/engr/ee](https://viterbi-web.usc.edu/www-classes/engr/ee-s/457/EE457_HW1A/DO_NOT_SHOW_TO_EE354L_students/)[s/457/EE457\\_HW1A/DO\\_NOT\\_SHOW\\_TO\\_EE354L\\_students/](https://viterbi-web.usc.edu/www-classes/engr/ee-s/457/EE457_HW1A/DO_NOT_SHOW_TO_EE354L_students/)

## **Help on HW#1A (for practice only, not for submission)**

Watch these webcasts one at a time and then complete the state diagram. Check with the solution.

Right-click on the video file and download it. Do not stream the videos. The server is not meant for video streaming. If the video does not play on your computer, then you need to install TSCC codec from TechSmith. TechSmith links are provided below.

<https://www.techsmith.com/download.html> <https://www.techsmith.com/tscc/tscc.exe>

1. The last question (Q#4) of EE201L quiz of Spring 2010 Q#4 Convert Inches to Feet and further to Yards [https://viterbi-web.usc.edu/www-classes/engr/ee-s/201/EE201L\\_Sp2010\\_Exams/ee201\\_Quiz\\_Sp2010\\_Pages\\_9\\_10\\_DataPath\\_Inches\\_Feet\\_Yards\\_lec\\_mht.pdf](https://viterbi-web.usc.edu/www-classes/engr/ee-s/201/EE201L_Sp2010_Exams/ee201_Quiz_Sp2010_Pages_9_10_DataPath_Inches_Feet_Yards_lec_mht.pdf) .mp4 video file Right-click on the .mp4 file link below and select "Save Target as" to download. [https://viterbi-web.usc.edu/www-classes/engr/ee](https://viterbi-web.usc.edu/www-classes/engr/ee-s/201/EE201L_Sp2010_Exams/ee201_Quiz_Sp2010_Pages_9_10_DataPath_Inches_Feet_Yards.mp4)[s/201/EE201L\\_Sp2010\\_Exams/ee201\\_Quiz\\_Sp2010\\_Pages\\_9\\_10\\_DataPath\\_Inches\\_Feet\\_Yards.mp4](https://viterbi-web.usc.edu/www-classes/engr/ee-s/201/EE201L_Sp2010_Exams/ee201_Quiz_Sp2010_Pages_9_10_DataPath_Inches_Feet_Yards.mp4) [https://viterbi-web.usc.edu/www-classes/engr/ee](https://viterbi-web.usc.edu/www-classes/engr/ee-s/201/EE201L_Sp2010_Exams/ee201_Quiz_Sp2010_Pages_9_10_DataPath_Inches_Feet_Yards_sol.pdf)[s/201/EE201L\\_Sp2010\\_Exams/ee201\\_Quiz\\_Sp2010\\_Pages\\_9\\_10\\_DataPath\\_Inches\\_Feet\\_Yards\\_sol.pdf](https://viterbi-web.usc.edu/www-classes/engr/ee-s/201/EE201L_Sp2010_Exams/ee201_Quiz_Sp2010_Pages_9_10_DataPath_Inches_Feet_Yards_sol.pdf)

## 2. The **first 3** questions of the EE201L RTL coding exercises:

[https://viterbi-web.usc.edu/www-classes/engr/ee-s/201/RTL\\_coding/ee201\\_RTL\\_exercises\\_Sp2010/](https://viterbi-web.usc.edu/www-classes/engr/ee-s/201/RTL_coding/ee201_RTL_exercises_Sp2010/)

The assignment (only the **first 6** pages)

[https://viterbi-web.usc.edu/www-classes/engr/ee-](https://viterbi-web.usc.edu/www-classes/engr/ee-s/201/RTL_coding/ee201_RTL_exercises_Sp2010/EE201L_RTL_exercises_Spring2010.pdf)

[s/201/RTL\\_coding/ee201\\_RTL\\_exercises\\_Sp2010/EE201L\\_RTL\\_exercises\\_Spring2010.pdf](https://viterbi-web.usc.edu/www-classes/engr/ee-s/201/RTL_coding/ee201_RTL_exercises_Sp2010/EE201L_RTL_exercises_Spring2010.pdf)

### Q#1 Largest Number Divisible by 7

[https://viterbi-web.usc.edu/www-classes/engr/ee-s/201/RTL\\_coding/ee201\\_RTL\\_exercises\\_Sp2010/EE201L\\_RTL\\_exercises\\_Spring2010\\_Q1.pdf](https://viterbi-web.usc.edu/www-classes/engr/ee-s/201/RTL_coding/ee201_RTL_exercises_Sp2010/EE201L_RTL_exercises_Spring2010_Q1.pdf) .wmv file:

Right-click and select "Save Target as" to download EE201L\_RTL\_exercises\_Spring2010\_Q1.wmv [https://viterbi-web.usc.edu/www-classes/engr/ee-](https://viterbi-web.usc.edu/www-classes/engr/ee-s/201/RTL_coding/ee201_RTL_exercises_Sp2010/EE201L_RTL_exercises_Spring2010_Q1.wmv)

[s/201/RTL\\_coding/ee201\\_RTL\\_exercises\\_Sp2010/EE201L\\_RTL\\_exercises\\_Spring2010\\_Q1.wmv](https://viterbi-web.usc.edu/www-classes/engr/ee-s/201/RTL_coding/ee201_RTL_exercises_Sp2010/EE201L_RTL_exercises_Spring2010_Q1.wmv)

### Q#2 Make A close to B

[https://viterbi-web.usc.edu/www-classes/engr/ee-s/201/RTL\\_coding/ee201\\_RTL\\_exercises\\_Sp2010/EE201L\\_RTL\\_exercises\\_Spring2010\\_Q2.pdf](https://viterbi-web.usc.edu/www-classes/engr/ee-s/201/RTL_coding/ee201_RTL_exercises_Sp2010/EE201L_RTL_exercises_Spring2010_Q2.pdf) .wmv file:

Right-click and select "Save Target as" to download EE201L\_RTL\_exercises\_Spring2010\_Q2.wmv [https://viterbi-web.usc.edu/www-classes/engr/ee](https://viterbi-web.usc.edu/www-classes/engr/ee-s/201/RTL_coding/ee201_RTL_exercises_Sp2010/EE201L_RTL_exercises_Spring2010_Q2.wmv)s/201/RTL\_coding/ee201\_RTL\_exercises\_Sp2010/EE201L\_RTL\_exercises\_Spring2010\_O2.wmv

### Q #3 Copying two parts of a sorted array

[https://viterbi-web.usc.edu/www-classes/engr/ee-s/201/RTL\\_coding/ee201\\_RTL\\_exercises\\_Sp2010/EE201L\\_RTL\\_exercises\\_Spring2010\\_Q3.pdf](https://viterbi-web.usc.edu/www-classes/engr/ee-s/201/RTL_coding/ee201_RTL_exercises_Sp2010/EE201L_RTL_exercises_Spring2010_Q3.pdf) .wmv file:

Right-click and select "Save Target as" to download EE201L\_RTL\_exercises\_Spring2010\_Q3.wmv [https://viterbi-web.usc.edu/www-classes/engr/ee-](https://viterbi-web.usc.edu/www-classes/engr/ee-s/201/RTL_coding/ee201_RTL_exercises_Sp2010/EE201L_RTL_exercises_Spring2010_Q3.wmv)

s/201/RTL\_coding/ee201\_RTL\_exercises\_Sp2010/EE201L\_RTL\_exercises\_Spring2010\_O3.wmv

## **HW#1B** (Due: [calendar\)](https://viterbi-web.usc.edu/www-classes/engr/ee-s/457/ee457_Fall2023_exams/EE457_due_dates_Calendar_Fall2023.pdf)

Selected 9 pages (First 6 pages 1/12-6/12 and last 3 pages 10/12-12/12) of the 12-page HW#1B [https://viterbi-web.usc.edu/www-classes/engr/ee-s/457/ee457\\_HW1B/ee457\\_HW1B\\_r1.pdf](https://viterbi-web.usc.edu/www-classes/engr/ee-s/457/ee457_HW1B/ee457_HW1B_r1.pdf)

Hard copies will be provided to you in class in the first week.

## **Help on the last question (Q#1 of EE457 Quiz - Fall 2010) in HW#1B**

You may want to review Signed number representation in 2's complement notation. I have provided information below.

Please watch the first 20 minutes (from 00:13:00-00:33:00) of the following lecture (EE457Lx\_20123329.wmv):

Chapter 4 Part 1 Signed number representation in 2's complement notation,

Adder/Subtractor design for unsigned numbers and signed number -- overflow detection in each of them

Time: 1 Hour 2 minutes (from 00:13:00-01:15:00)

Open the following directory and download (not stream) the file EE457Lx\_20123329.wmv and watch starting at 13 minute point.

[https://ece-classes.usc.edu/ee457/ee457\\_Ch4\\_P1\\_Lab3\\_ALU/Fall2012\\_Sept\\_18\\_20/](https://ece-classes.usc.edu/ee457/ee457_Ch4_P1_Lab3_ALU/Fall2012_Sept_18_20/)

#### Verilog Introduction lectures:

Six lectures (together with slides) were posted at the link below to introduce the essential aspects of Verilog to the EE201L students (and to the graduate students in EE457, who are new to Verilog coding), so that they can get started with using Verilog for completing their labs. The lectures add up to 3 Hours 40 minutes. <https://ece-classes.usc.edu/ee254/Verilog/>

0\_Verilog\_Main\_Points\_of\_the\_6\_Lectures.pdf (if you already know Verilog, you can view this in lieu of the 6 modules) [https://ece-classes.usc.edu/ee254/Verilog/0\\_Verilog\\_Main\\_Points\\_of\\_the\\_6\\_Lectures.pdf](https://ece-classes.usc.edu/ee254/Verilog/0_Verilog_Main_Points_of_the_6_Lectures.pdf)

1 Verilog\_Introduction\_mht.pdf [https://ece-classes.usc.edu/ee254/Verilog/1\\_Verilog\\_Introduction\\_mht.pdf](https://ece-classes.usc.edu/ee254/Verilog/1_Verilog_Introduction_mht.pdf) 1\_Verilog\_Introduction.avi (1 H 08 Minutes) [https://ece-classes.usc.edu/ee254/Verilog/1\\_Verilog\\_Introduction.avi](https://ece-classes.usc.edu/ee254/Verilog/1_Verilog_Introduction.avi)

2\_module\_DataTypes\_in\_Verilog.pdf [https://ece-classes.usc.edu/ee254/Verilog/2\\_module\\_DataTypes\\_in\\_Verilog.pdf](https://ece-classes.usc.edu/ee254/Verilog/2_module_DataTypes_in_Verilog.pdf) 2\_module\_DataTypes\_in\_Verilog.avi (23 minutes) [https://ece-classes.usc.edu/ee254/Verilog/2\\_module\\_DataTypes\\_in\\_Verilog.avi](https://ece-classes.usc.edu/ee254/Verilog/2_module_DataTypes_in_Verilog.avi)

3\_behavioral\_vs\_structural\_Verilog.pdf [https://ece-classes.usc.edu/ee254/Verilog/3\\_behavioral\\_vs\\_structural\\_Verilog.pdf](https://ece-classes.usc.edu/ee254/Verilog/3_behavioral_vs_structural_Verilog.pdf) 3\_behavioral\_vs\_structural\_Verilog.avi (17 minutes) [https://ece-classes.usc.edu/ee254/Verilog/3\\_behavioral\\_vs\\_structural\\_Verilog.avi](https://ece-classes.usc.edu/ee254/Verilog/3_behavioral_vs_structural_Verilog.avi)

4\_Sequential\_Statements\_in\_Verilog.pdf [https://ece-classes.usc.edu/ee254/Verilog/4\\_Sequential\\_Statements\\_in\\_Verilog.pdf](https://ece-classes.usc.edu/ee254/Verilog/4_Sequential_Statements_in_Verilog.pdf) 4\_Sequential\_Statements\_in\_Verilog.avi (1 Hour) [https://ece-classes.usc.edu/ee254/Verilog/4\\_Sequential\\_Statements\\_in\\_Verilog.avi](https://ece-classes.usc.edu/ee254/Verilog/4_Sequential_Statements_in_Verilog.avi)

5\_blocking\_non\_blocking.pdf [https://ece-classes.usc.edu/ee254/Verilog/5\\_blocking\\_non\\_blocking.pdf](https://ece-classes.usc.edu/ee254/Verilog/5_blocking_non_blocking.pdf) 5\_blocking\_non\_blocking.avi (56 minutes) [https://ece-classes.usc.edu/ee254/Verilog/5\\_blocking\\_non\\_blocking.avi](https://ece-classes.usc.edu/ee254/Verilog/5_blocking_non_blocking.avi)

6\_RTL\_coding\_style.pdf [https://ece-classes.usc.edu/ee254/Verilog/6\\_RTL\\_coding\\_style.pdf](https://ece-classes.usc.edu/ee254/Verilog/6_RTL_coding_style.pdf) 6\_RTL\_coding\_style.avi (33 minutes) [https://ece-classes.usc.edu/ee254/Verilog/6\\_RTL\\_coding\\_style.avi](https://ece-classes.usc.edu/ee254/Verilog/6_RTL_coding_style.avi)

EE254L\_RTL\_coding\_style\_verilog.pdf [https://ece-classes.usc.edu/ee254/Verilog/EE254L\\_RTL\\_coding\\_style\\_verilog.pdf](https://ece-classes.usc.edu/ee254/Verilog/EE254L_RTL_coding_style_verilog.pdf) ee254 divider simple.zip [https://ece-classes.usc.edu/ee254/Verilog/ee254\\_divider\\_simple.zip](https://ece-classes.usc.edu/ee254/Verilog/ee254_divider_simple.zip)

Lab #1 min/max finder lab (Verilog) (Due: [calendar\)](https://viterbi-web.usc.edu/www-classes/engr/ee-s/457/ee457_Fall2023_exams/EE457_due_dates_Calendar_Fall2023.pdf) Note: The .zip files will be available for download in the second week of classes.

.pdf of the assignment (both in Color and Black\_n\_White): [https://viterbi-web.usc.edu/www-classes/engr/ee](https://viterbi-web.usc.edu/www-classes/engr/ee-s/457/ee457_lab_manual_Fl2010/min_max/ee457_min_max_finder_lab.pdf)[s/457/ee457\\_lab\\_manual\\_Fl2010/min\\_max/ee457\\_min\\_max\\_finder\\_lab.pdf](https://viterbi-web.usc.edu/www-classes/engr/ee-s/457/ee457_lab_manual_Fl2010/min_max/ee457_min_max_finder_lab.pdf) [https://viterbi-web.usc.edu/www-classes/engr/ee](https://viterbi-web.usc.edu/www-classes/engr/ee-s/457/ee457_lab_manual_Fl2010/min_max/ee457_min_max_finder_lab_Black_n_White.pdf)[s/457/ee457\\_lab\\_manual\\_Fl2010/min\\_max/ee457\\_min\\_max\\_finder\\_lab\\_Black\\_n\\_White.pdf](https://viterbi-web.usc.edu/www-classes/engr/ee-s/457/ee457_lab_manual_Fl2010/min_max/ee457_min_max_finder_lab_Black_n_White.pdf) Six of the figures in landscape mode for online reading (both in Color and Black n White): [https://viterbi-web.usc.edu/www-classes/engr/ee](https://viterbi-web.usc.edu/www-classes/engr/ee-s/457/ee457_lab_manual_Fl2010/min_max/ee457_min_max_finder_lab_figures.pdf)[s/457/ee457\\_lab\\_manual\\_Fl2010/min\\_max/ee457\\_min\\_max\\_finder\\_lab\\_figures.pdf](https://viterbi-web.usc.edu/www-classes/engr/ee-s/457/ee457_lab_manual_Fl2010/min_max/ee457_min_max_finder_lab_figures.pdf) [https://viterbi-web.usc.edu/www-classes/engr/ee](https://viterbi-web.usc.edu/www-classes/engr/ee-s/457/ee457_lab_manual_Fl2010/min_max/ee457_min_max_finder_lab_figures_Black_n_White.pdf)[s/457/ee457\\_lab\\_manual\\_Fl2010/min\\_max/ee457\\_min\\_max\\_finder\\_lab\\_figures\\_Black\\_n\\_White.pdf](https://viterbi-web.usc.edu/www-classes/engr/ee-s/457/ee457_lab_manual_Fl2010/min_max/ee457_min_max_finder_lab_figures_Black_n_White.pdf)

Slides (pdf) file used in class lecture

[https://viterbi-web.usc.edu/www-classes/engr/ee](https://viterbi-web.usc.edu/www-classes/engr/ee-s/457/ee457_lab_manual_Fl2010/min_max/ee457x8_min_max_finder.pdf)s/457/ee457\_lab\_manual\_FI2010/min\_max/ee457x8\_min\_max\_finder.pdf Short video and slides explaining part 3 (the four methods M1, M2, M3, and M4) Note: The Part 3 Method M2 and M4 are cancelled for submission. [https://viterbi-web.usc.edu/www-classes/engr/ee](https://viterbi-web.usc.edu/www-classes/engr/ee-s/457/ee457_lab_manual_Fl2010/min_max/min_max_Improved_testbench_part3.pdf)s/457/ee457 lab\_manual\_Fl2010/min\_max/min\_max\_Improved\_testbench\_part3.pdf [https://viterbi-web.usc.edu/www-classes/engr/ee](https://viterbi-web.usc.edu/www-classes/engr/ee-s/457/ee457_lab_manual_Fl2010/min_max/min_max_Improved_testbench_part3.avi)s/457/ee457 lab manual Fl2010/min\_max/min\_max\_Improved\_testbench\_part3.avi

Verilog files for downloading and completing (will be available after the 1<sup>st</sup> week of classes): Part 1:

[https://viterbi-web.usc.edu/www-classes/engr/ee-](https://viterbi-web.usc.edu/www-classes/engr/ee-s/457/ee457_lab_manual_Fl2010/min_max/min_max_finder_part1.zip)

 $s/457/ee457$  lab manual Fl2010/min max/min max finder part1.zip

Part 2:

[https://viterbi-web.usc.edu/www-classes/engr/ee-](https://viterbi-web.usc.edu/www-classes/engr/ee-s/457/ee457_lab_manual_Fl2010/min_max/min_max_finder_part2.zip)

[s/457/ee457\\_lab\\_manual\\_Fl2010/min\\_max/min\\_max\\_finder\\_part2.zip](https://viterbi-web.usc.edu/www-classes/engr/ee-s/457/ee457_lab_manual_Fl2010/min_max/min_max_finder_part2.zip)

Part 3 Method 1:

[https://viterbi-web.usc.edu/www-classes/engr/ee-](https://viterbi-web.usc.edu/www-classes/engr/ee-s/457/ee457_lab_manual_Fl2010/min_max/min_max_finder_part3_M1.zip)

[s/457/ee457\\_lab\\_manual\\_Fl2010/min\\_max/min\\_max\\_finder\\_part3\\_M1.zip](https://viterbi-web.usc.edu/www-classes/engr/ee-s/457/ee457_lab_manual_Fl2010/min_max/min_max_finder_part3_M1.zip)

Part 3 Method 2: cancelled

[https://viterbi-web.usc.edu/www-classes/engr/ee-](https://viterbi-web.usc.edu/www-classes/engr/ee-s/457/ee457_lab_manual_Fl2010/min_max/min_max_finder_part3_M2.zip)

[s/457/ee457\\_lab\\_manual\\_Fl2010/min\\_max/min\\_max\\_finder\\_part3\\_M2.zip](https://viterbi-web.usc.edu/www-classes/engr/ee-s/457/ee457_lab_manual_Fl2010/min_max/min_max_finder_part3_M2.zip)

Part 3 Method 3:

[https://viterbi-web.usc.edu/www-classes/engr/ee-](https://viterbi-web.usc.edu/www-classes/engr/ee-s/457/ee457_lab_manual_Fl2010/min_max/min_max_finder_part3_M3.zip)

 $s/457/ee457$  lab manual Fl2010/min max/min max finder part3 M3.zip

Part 3 Method 4: cancelled

[https://viterbi-web.usc.edu/www-classes/engr/ee-](https://viterbi-web.usc.edu/www-classes/engr/ee-s/457/ee457_lab_manual_Fl2010/min_max/min_max_finder_part3_M4.zip)

[s/457/ee457\\_lab\\_manual\\_Fl2010/min\\_max/min\\_max\\_finder\\_part3\\_M4.zip](https://viterbi-web.usc.edu/www-classes/engr/ee-s/457/ee457_lab_manual_Fl2010/min_max/min_max_finder_part3_M4.zip)

It will be great if you can complete state diagrams on paper for the four parts of Lab 1 (min/max finder) (the first 4 pages of the [pdf\)](https://viterbi-web.usc.edu/www-classes/engr/ee-s/457/ee457_lab_manual_Fl2010/min_max/ee457_min_max_finder_lab_figures.pdf) before the start of the semester!